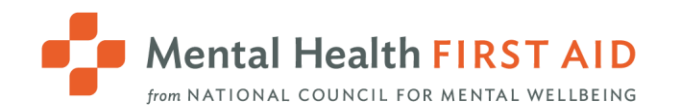

# MHFA Connect Guide to Reporting

Instructors and Coordinators have access to multiple reports in Mental Health First Aid (MHFA) Connect that can help you track the progress of a specific learner or a class, and trends in exam answers and survey answers.

Start by going to Dashboard and then selecting Reports. The ones that apply to MHFA are Course Status, Course Modules, Course History, Exams, Survey and ILT Report.

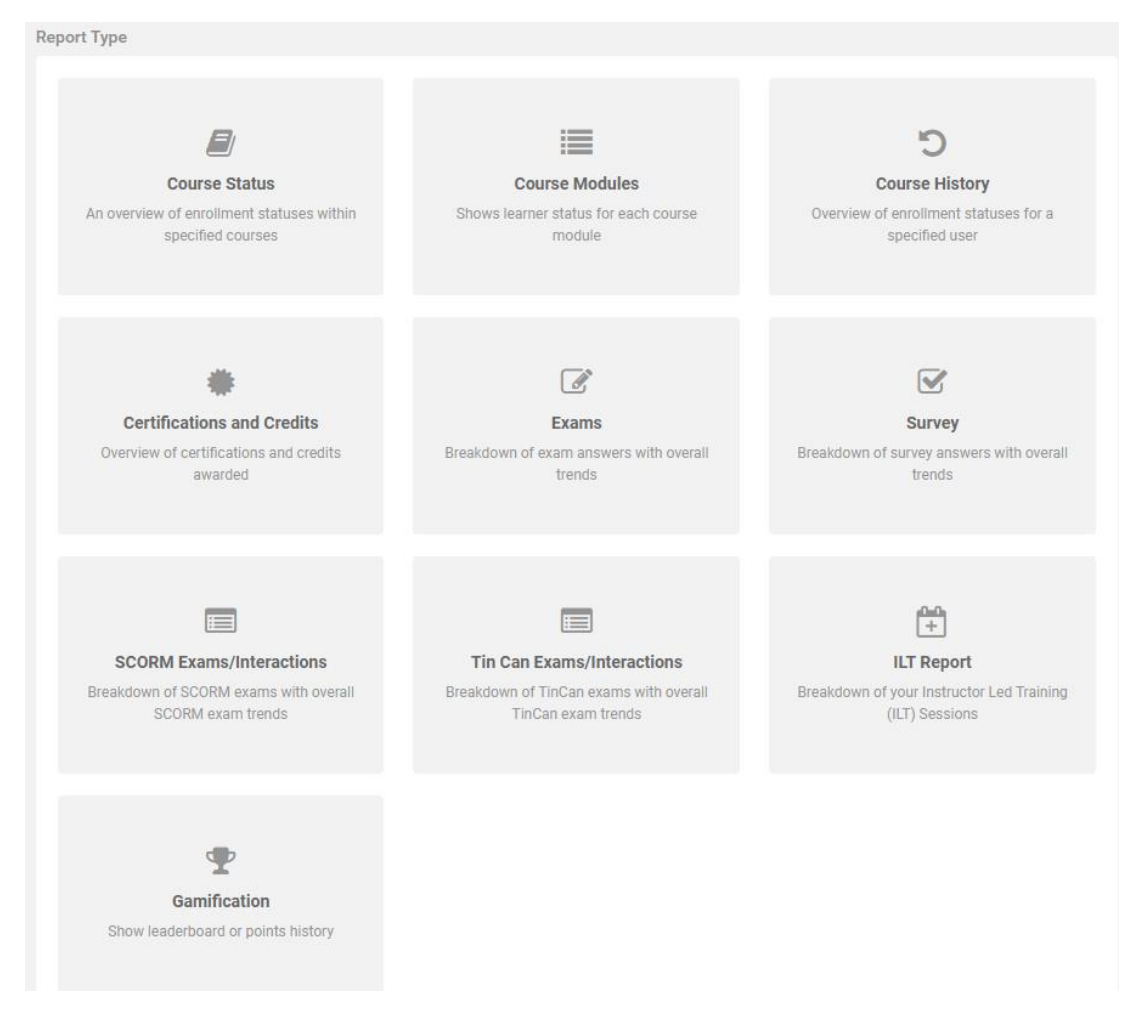

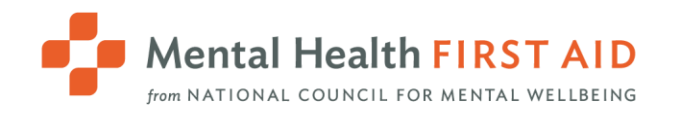

# **Reporting Permissions**

For all report types, the following permissions apply:

- **-** Instructors can report on learners enrolled in the courses for which they are the primary Instructor.
- **-** Coordinators can report on learners enrolled in courses for which any of the Instructors that they coordinate for are the primary Instructor.

# **Report Filters**

Reports will show some or all of the following filters:

- Report Type
- Courses
- User Status
- User Type
- Date From/To
- **Groups**
- **Statuses**

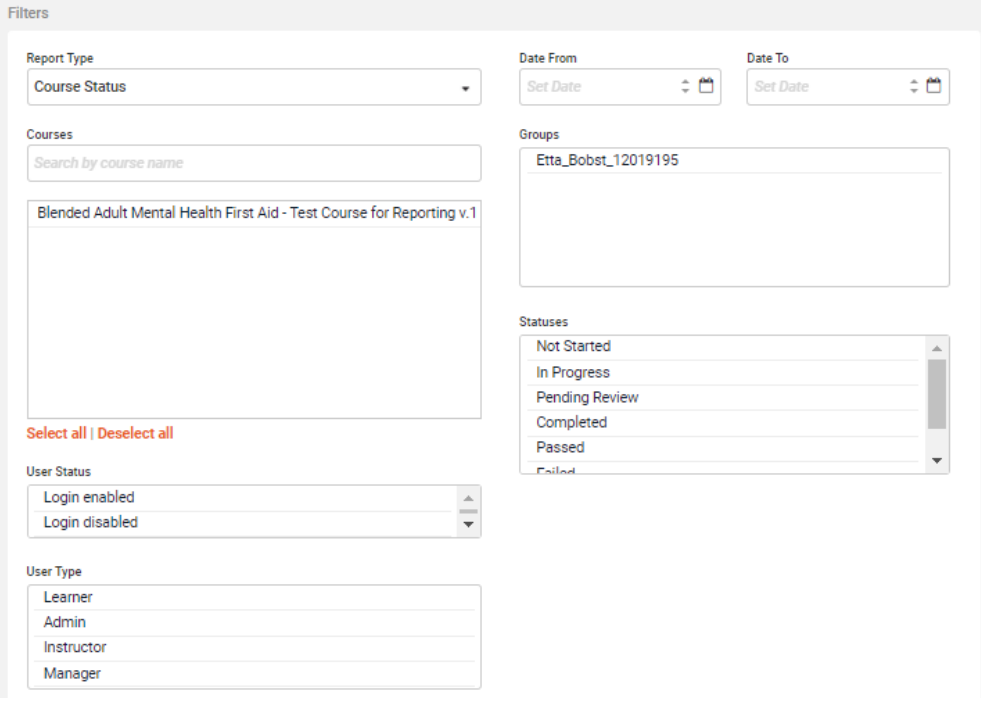

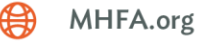

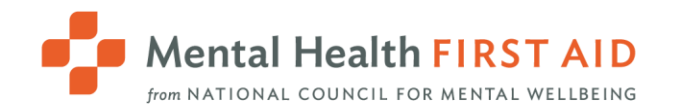

# **Report Type**

Switch between report types without returning to the main menu.

### **Courses**

Select one or more courses from the list shown.

Instructors will see the courses for which they are the primary Instructor. Note: If any of your learners are also enrolled in courses taught by other Instructors, those courses will also show up on this list.

Coordinators will see all the courses for which the Instructors you coordinate for are the primary Instructor. Note: If any of the learners you manage are also enrolled in courses taught by Instructors that you do not manage, those courses will also show up on this list.

### **User Status, User Type**

Please leave these filters untouched (they are not needed).

### **Dates**

This filter functions differently for different reports. Please reference the specific report details below. Note: This filter only refers to the date of Instructor-led training (ILT) if you're within the ILT Report.

### **Groups**

Instructors: Please leave this filter untouched (it's not needed).

Coordinators can filter to courses taught by the specific Instructors you coordinate for (you will see one group per Instructor). Please note that you will want to have all courses selected under Courses if you use this filter.

### **Statuses**

Filter to show only users with a specific overall course status.

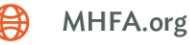

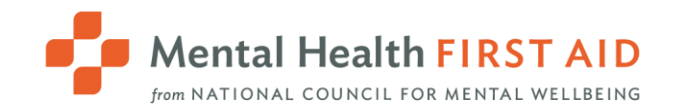

# **Running & Exporting**

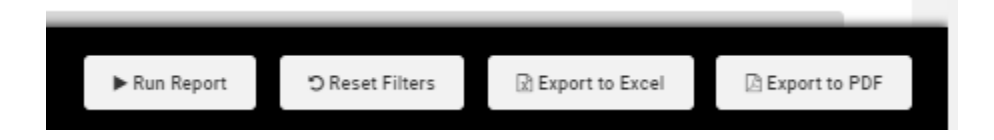

Run Report will display report results in your internet browser window.

Export to PDF is the best option for exporting a Charts report.

Export to Excel is the best option for exporting raw data (Transcript report). For most reports, the Excel export will contain more detailed data than the summary displayed within your browser.

Note: You may notice extraneous characters in an Excel export:

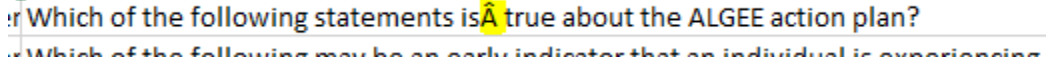

The following steps will remove them:

- 1. Open a new blank Excel file
- 2. Select the Data tab from the top menu bar.

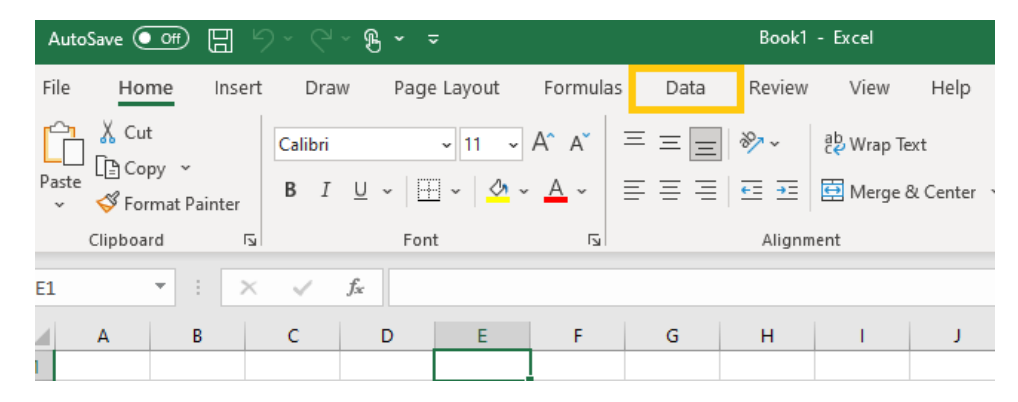

*This screenshot is from a computer running Windows. Your experience may appear differently on other operating systems.*

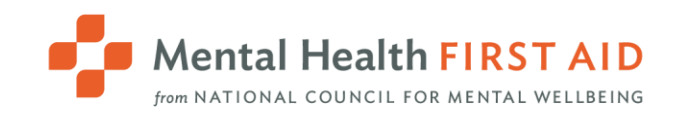

3. Select Get Data > From File > From Text/CSV.

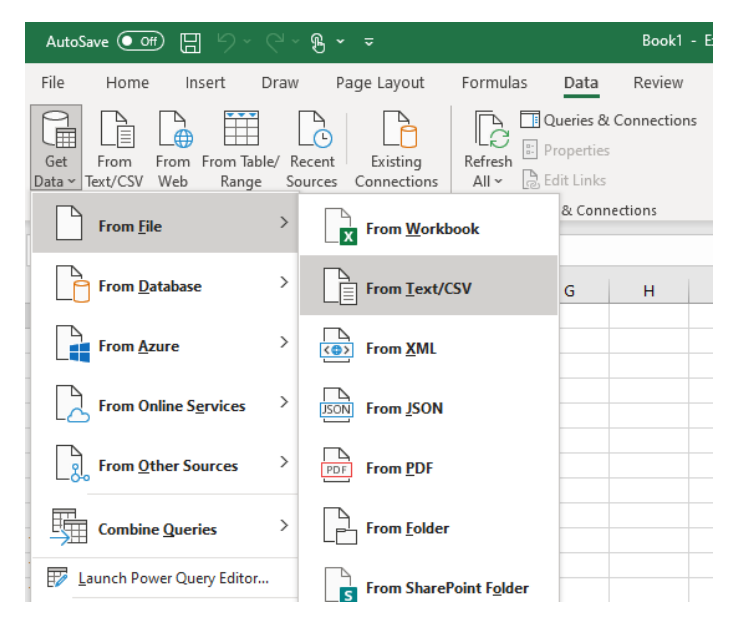

*This screenshot is from a computer running Windows. Your experience may appear differently on other operating systems.*

4. Navigate to the file and select Import.

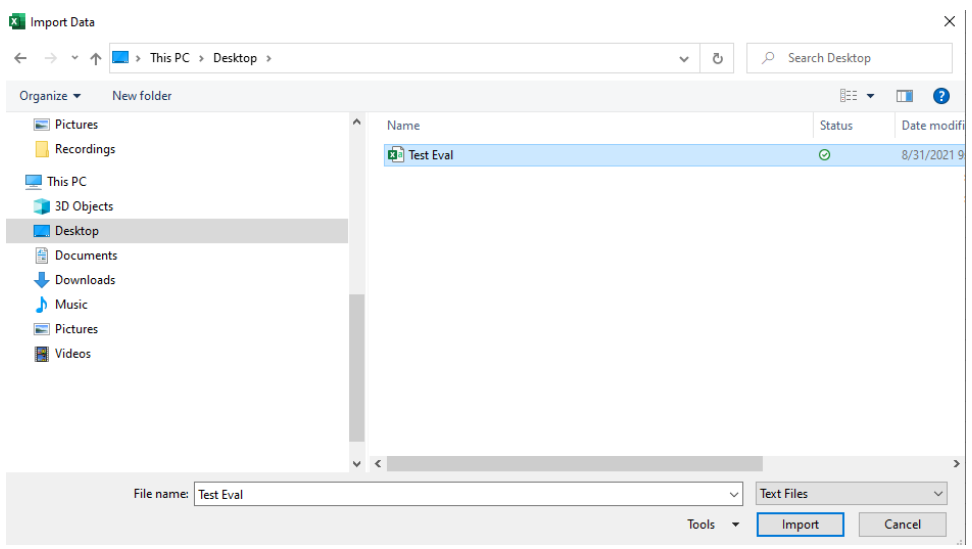

*This screenshot is from a computer running Windows. Your experience may appear differently on other operating systems.*

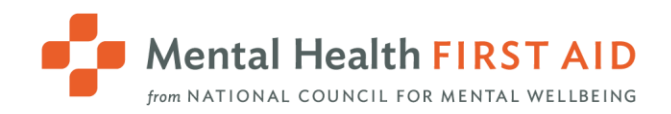

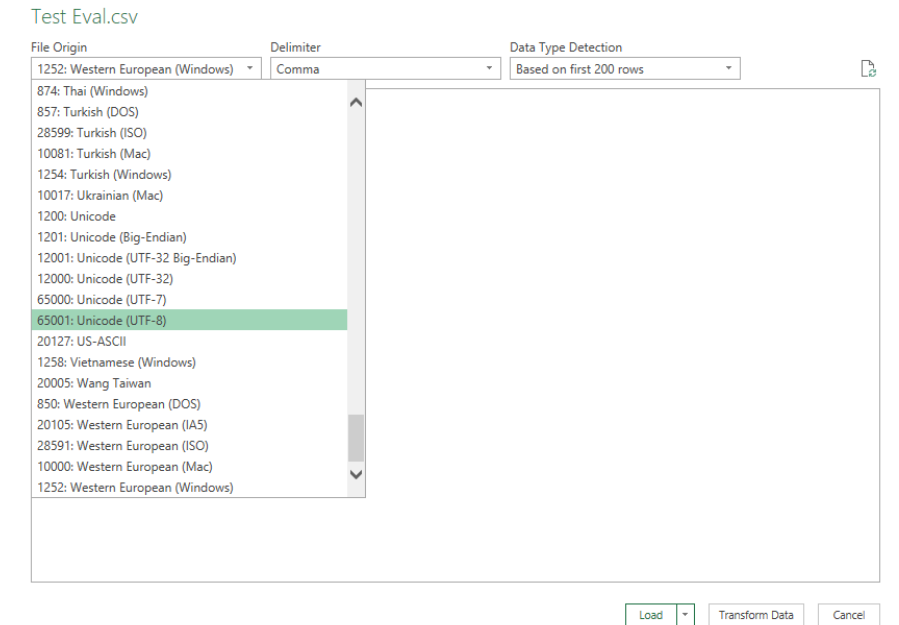

5. From the File Origin dropdown list, select 65001: Unicode (UTF-8).

*This screenshot is from a computer running Windows. Your experience may appear differently on other operating systems.*

6. From the Delimiter dropdown list, select Comma.

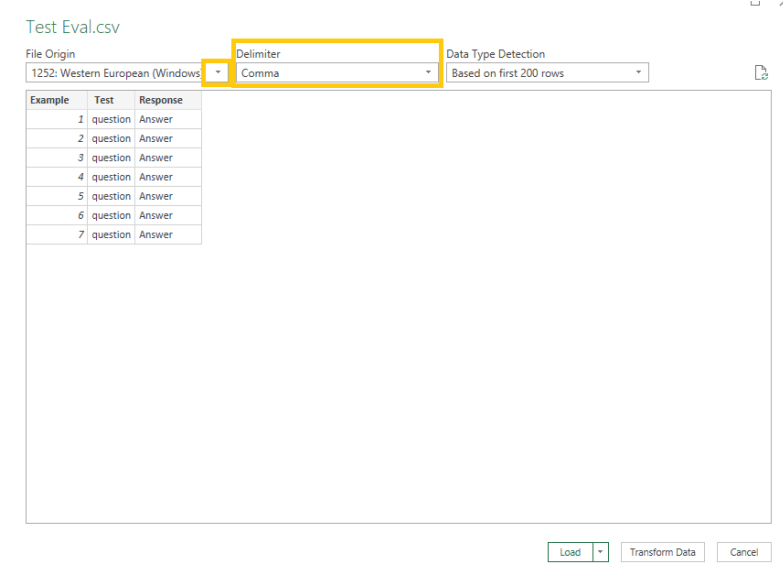

*This screenshot is from a computer running Windows. Your experience may appear differently on other operating systems.*

7. Select Load.

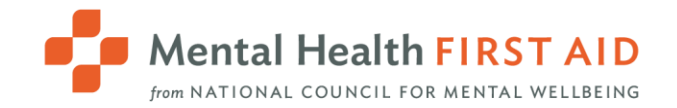

# **Reports Available**

### **Course Status Report**

This report provides learner completion status by course. If you want to pull a course roster, this report is a great option. Also includes numbers of learners by completion status.

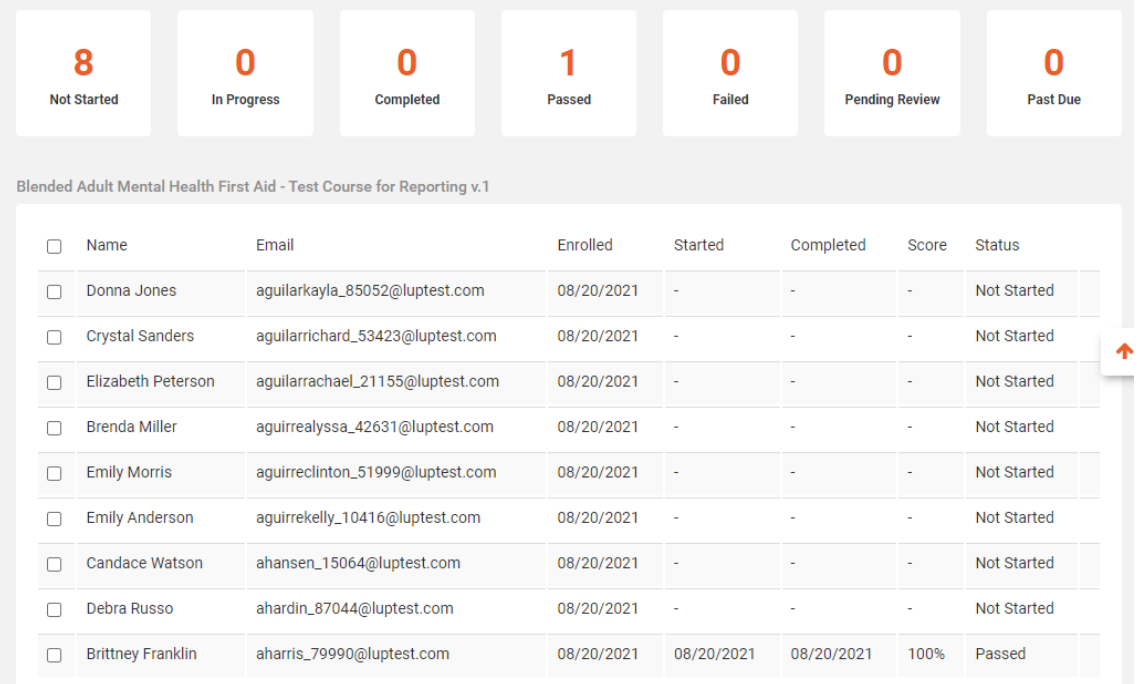

Date Filter: If any of the three dates displayed (Enrolled, Started, or Completed) fall into the specified date range, the transcript will be included in the report.

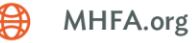

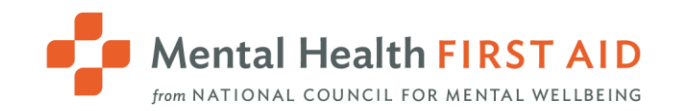

### **Course History**

This report allows you to pull the course history and status for a single learner. It will include all courses the learner is enrolled in, even those taught by an Instructor other than yourself. You can look up the user via the "User" filter.

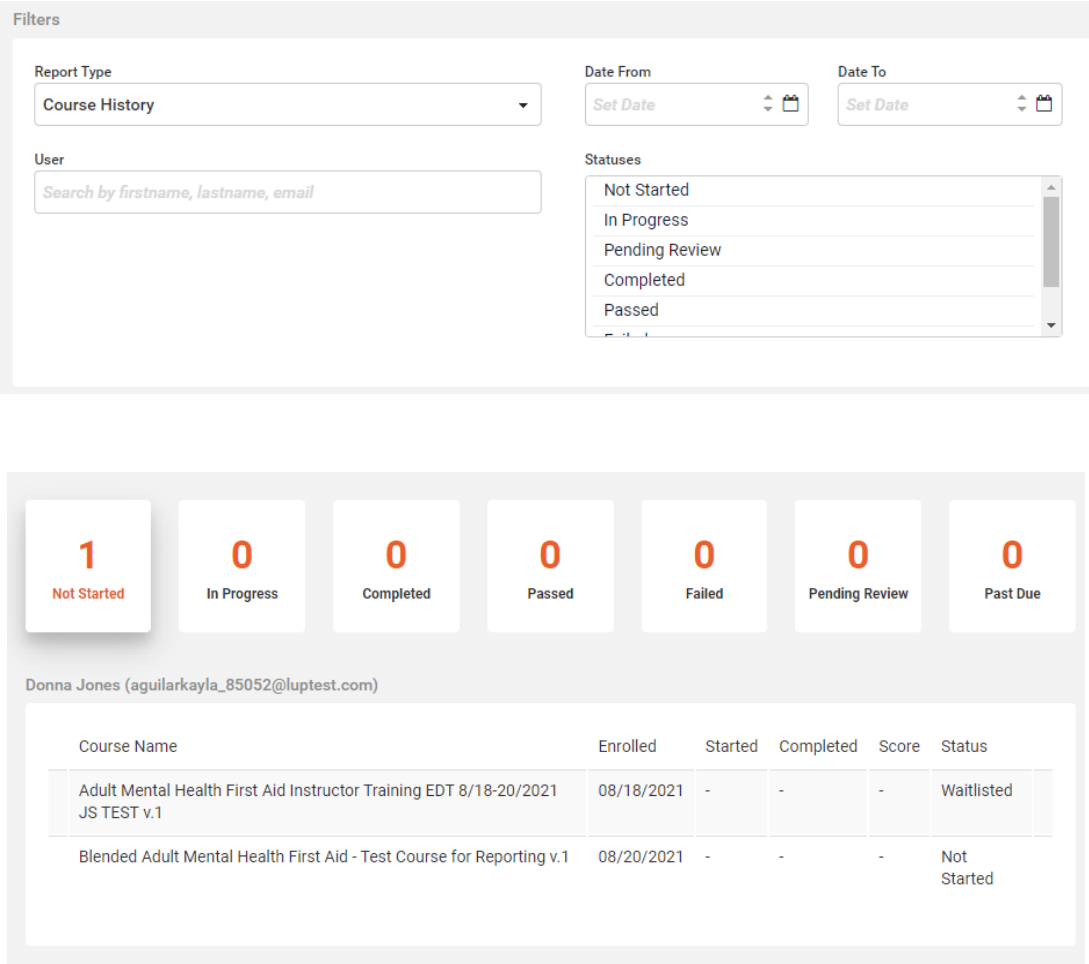

Exporting to Excel provides the most detailed data.

Date Filter: If any of the three dates displayed (Enrolled, Started, or Completed) fall into the specified date range, the transcript will be included in the report.

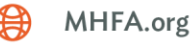

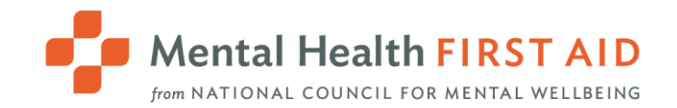

### **Course Modules**

This report allows you to monitor learners' completion of each course module. It's a great tool for monitoring pre-work completion prior to your ILT. When you look at this report in your browser, you will see completion rates for all learners enrolled in your course:

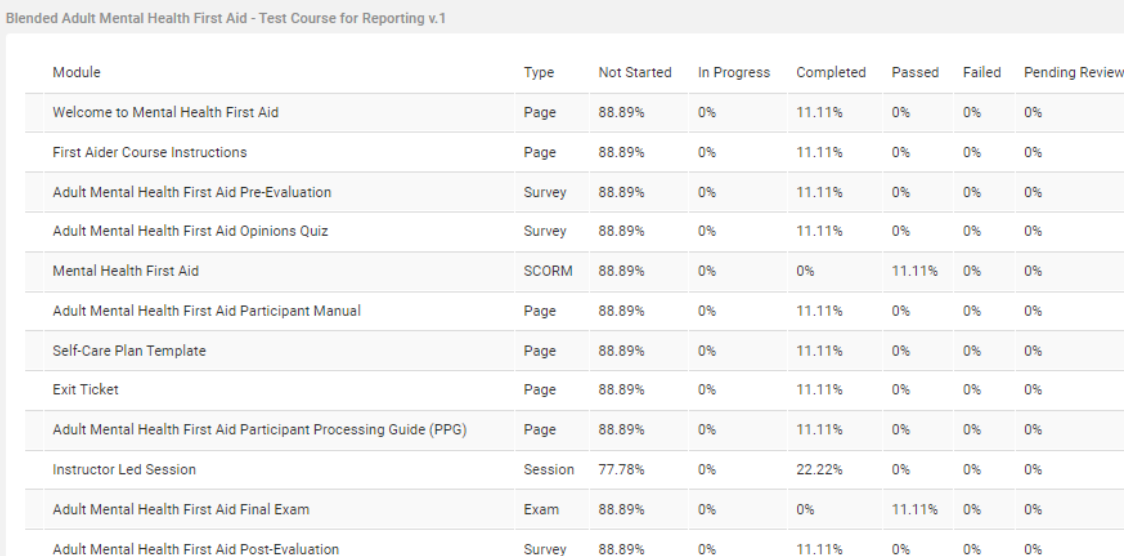

However, when you export the report to Excel, you will see each learner's completion status and dates:

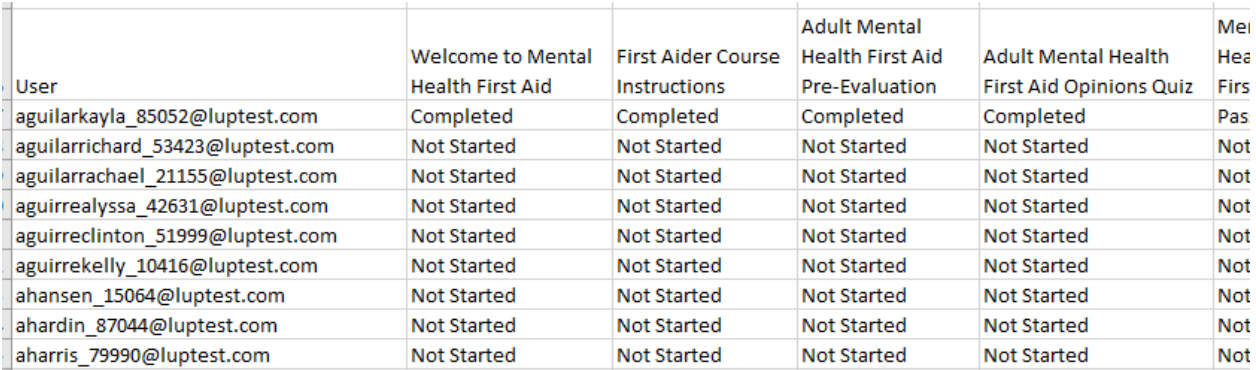

We recommend you do not use the date filter for this report.

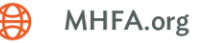

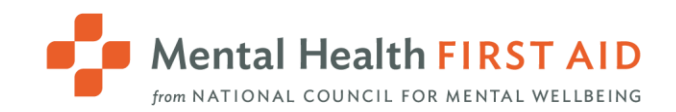

### **Survey**

This report allows you to pull data on the pre-evaluation, post-evaluation and/or Opinions Quiz.

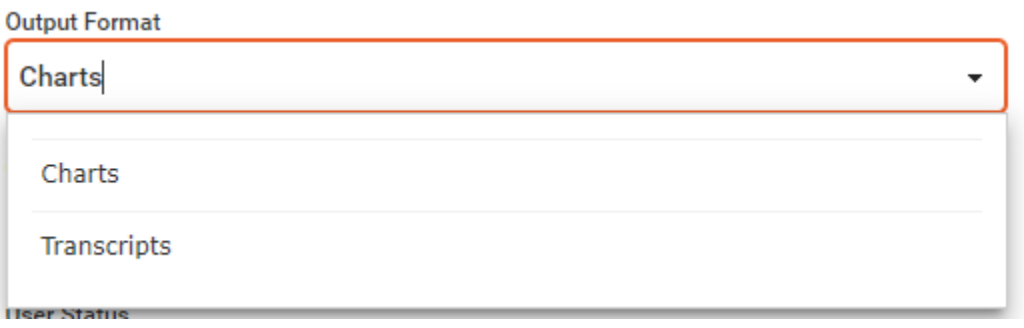

Viewing the report in Chart format displays the results in a graphical format, while Transcripts displays the results as a dataset. If you select Charts, you can only run the report for one course at a time, whereas you can pull Transcript data for as many courses at once as you'd like.

Once you've selected your course(s), checkboxes will appear that allow you to choose which surveys you'd like to run the report for:

- Adult Mental Health First Aid Pre-Evaluation
- Adult Mental Health First Aid Opinions Quiz
- √ Adult Mental Health First Aid Post-Evaluation: Knowledge Check
- Adult Mental Health First Aid Post-Evaluation: Course Response

Select one or more surveys to include.

#### Charts Format:

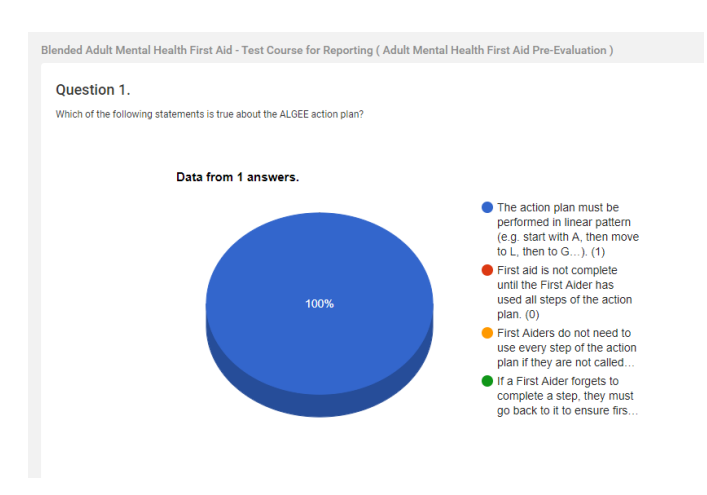

MHFA.org

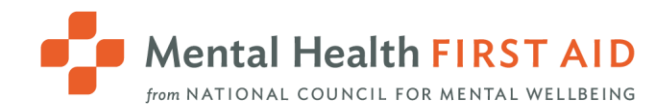

#### Transcripts Format:

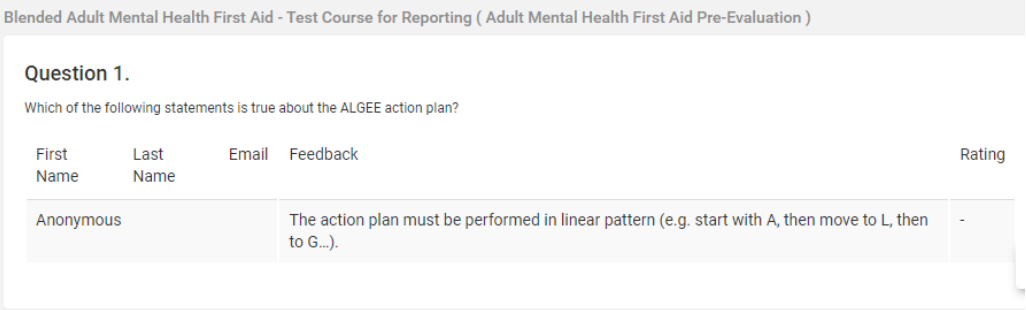

Date Filter: If used, the specified date range applies to the date the survey was submitted.

### **Exams**

This report allows you to pull your learners' responses and scores on the final graded quiz. This report can also be run in either Chart (graphics) or Transcript (raw data) format. When Transcript format is chosen, you can also use this report to look up the exam results of a specific user.

Date Filter: When used, the specified date range applies to the date the exam was submitted.

### **ILT Report**

This report allows you to view the attendance status of each learner enrolled in your ILTs. Set the "Report By" filter to Course:

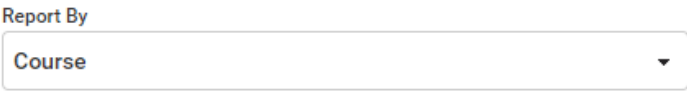

Set the "Show" filter to "Attendees/Waitlist":

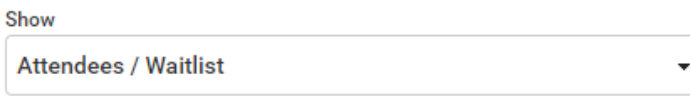

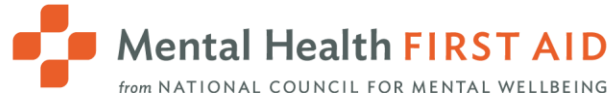

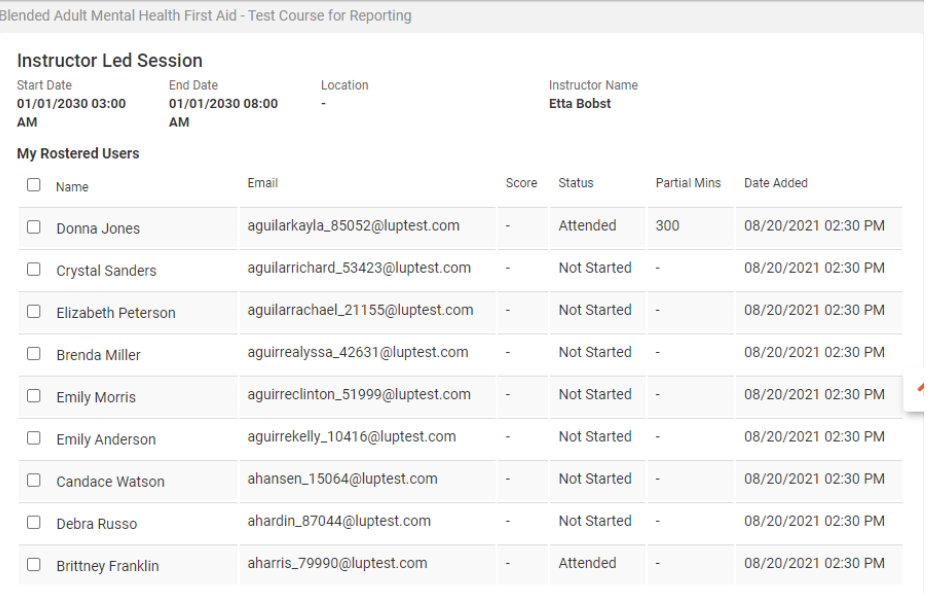

This report applies the date filter to the ILT date.

### **Non-Applicable Reports**

The reports called Certifications and Credits, SCORM Exams/Interactions, Tin Can Exams/Interactions, and Gamification are not of use and can be ignored.

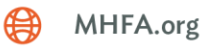